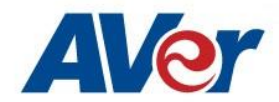

## **AVer CL01 Camera Controller Firmware Upgrade**

## **February 2020**

## **Steps to update the CL01 Camera Controller to a later version of firmware using a Micro-USB cable and Windows laptop.**

There are 3 main components to the upgrade:

- 1. The STMISP software Tool for Windows OS.
- 2. The CH341SER (serial) driver.
- 3. CL01 firmware (1.20).

## **CL01 Firmware upgrade process (SOP):**

- 1. Download the current "CL01.7z" zipped file, it will contain the above 3 mentioned components.
- 2. Un-zip into a folder on your PC/Laptop.

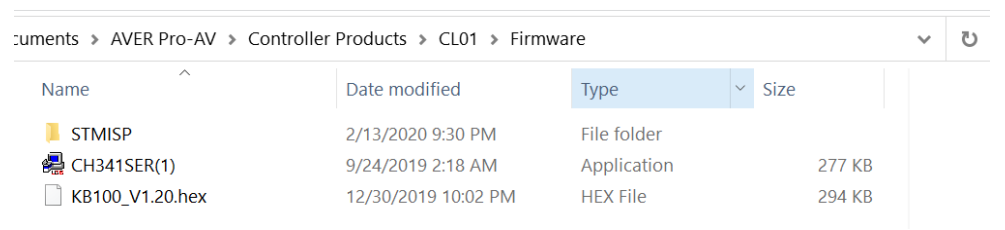

3. Next, connect the Controller (CL01) Upgrade USB to the PC via a Micro-USB cable.

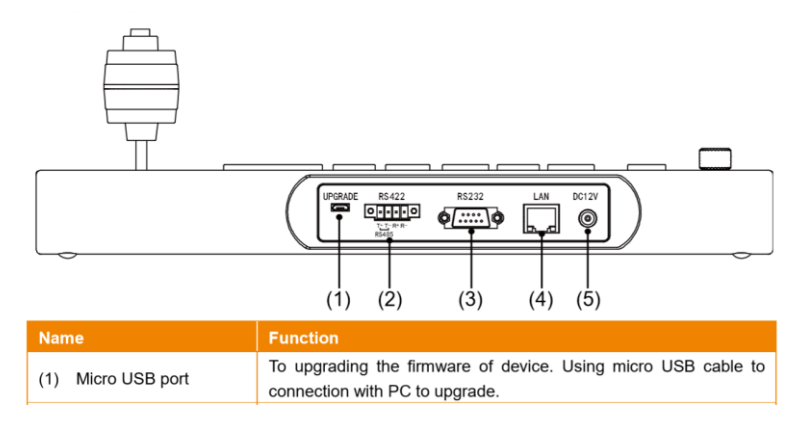

4. Once plugged in and powered on, Windows should automatically recognize the CL01 with a COM port.

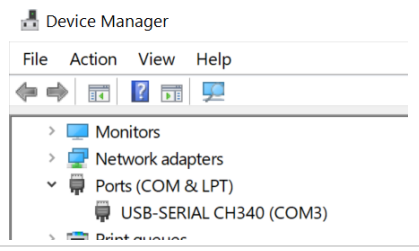

5. Next, we want to verify the CL01 firmware currently in use. Long press the CL01 Menu key, you should see the following Menu selection, 1-4:

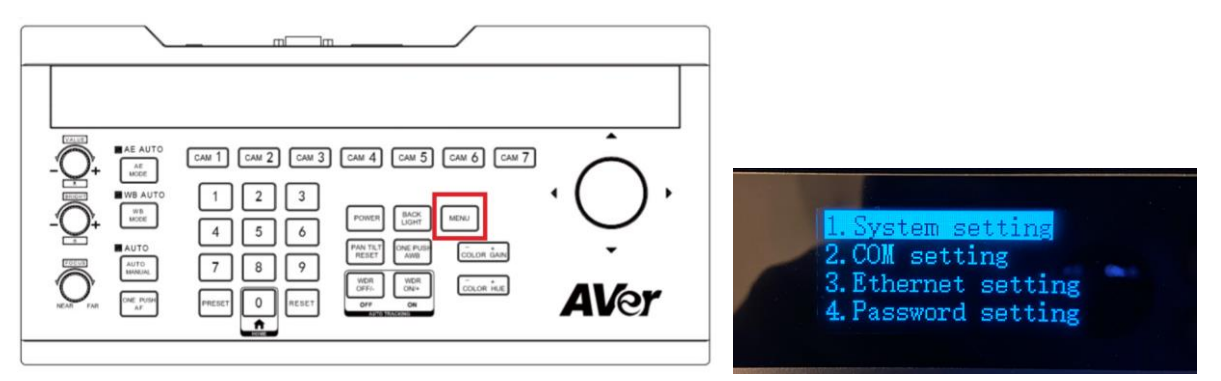

- 6. Next, using the Joystick, move to the right to enter #1 (System Settings).
- 7. Next, move down to selection #7 (About keyboard), it will display the current version of firmware.

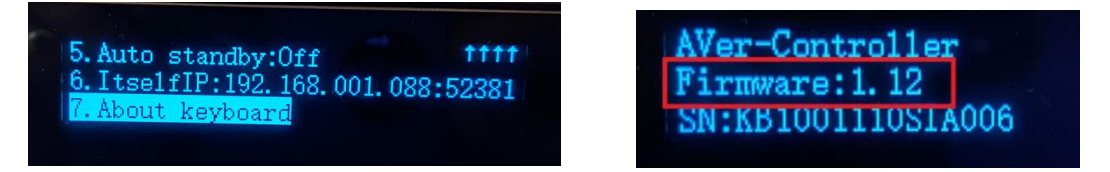

8. Next, open the STMISP folder, and then locate the StmIsp executable and double click it.

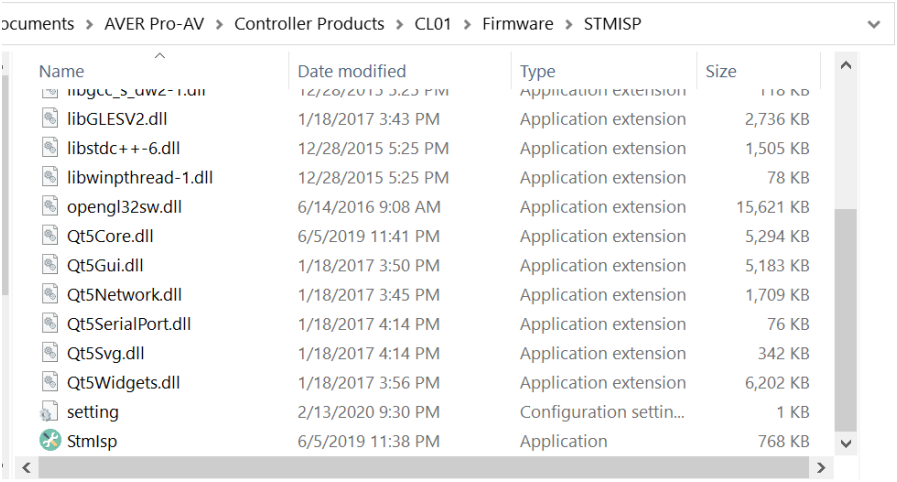

9. The STMISP programmer will open up and you will first select the "path" where the new Firmware is located y selecting the 3 dots. Notice the "Upgrade" selection is greyed out.

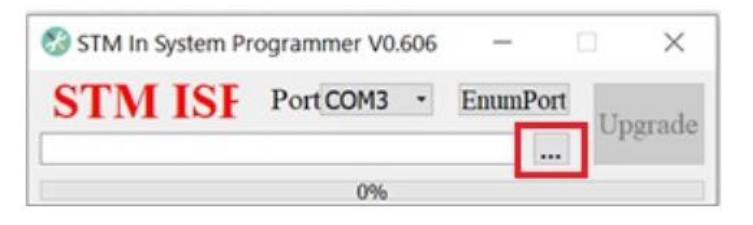

10. Next, navigate to where the KB100\_V1.20.hex is located and select the file, then "Open".

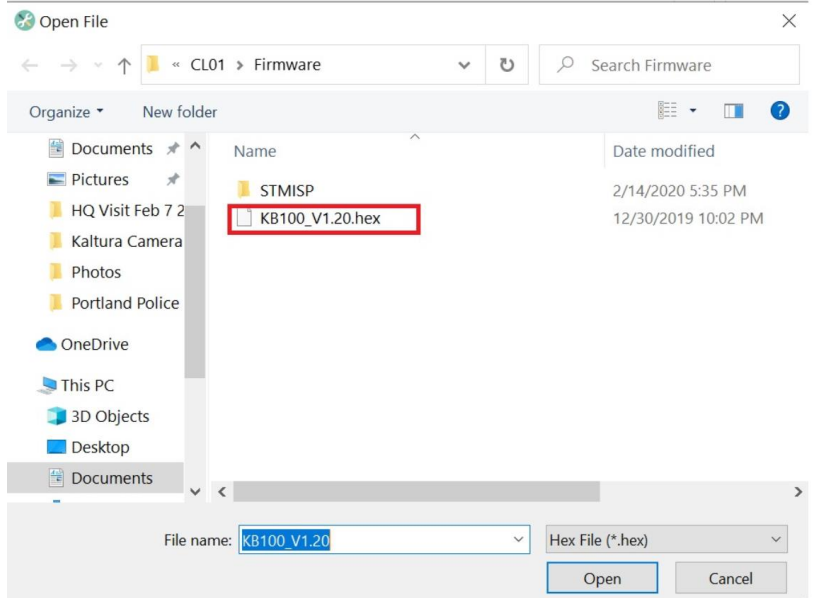

11. Next, you should now be back at the STM In System Programmer with the file selected.

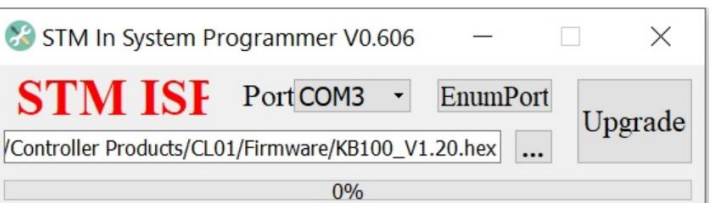

12. Next, select "Upgrade", the Green progress meter should start to move along until it reaches 100%.

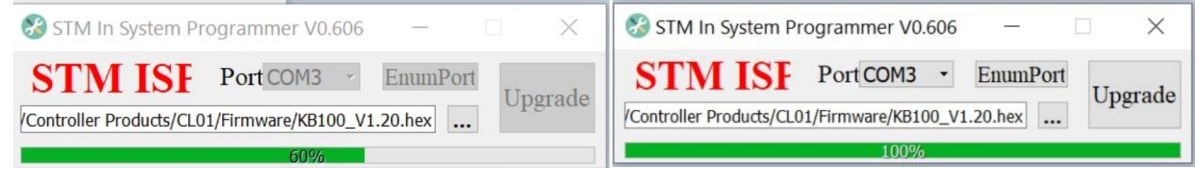

- 13. There is NO other notification that the upgrade is finished, only that the progress meter is at 100%. The CL01 will "re-boot" automatically, you should see the AVer logo appear in the CL01 display.
- 14. Select the upper right "X" to exit the STM ISP programming.
- 15. Disconnect the USB cable connected to the CL01 and PC/laptop.
- 16. To verify that the CL01 has the updated firmware, navigate to the #7 (About Keyboard) using the Joystick and confirm the Firmware Version 1.20.

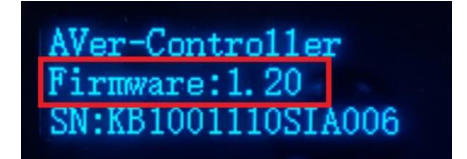

17. This concludes the SOP to upgrade the CL01 to a later Firmware version.